### **การผ่อนผันเข้ารับราชการทหารกองประจำการ ของนักศึกษามหาวิทยาลัยรามคำแหง**

### **คุณสมบัติ**

- ๑. เป็นนักศึกษาของมหาวิทยาลัยรามคำแหง และไม่เป็นนักศึกษา Pre degree เด็ดขาด
- ๒. มีอายุครบ ๒๑ ปี ในปี พ.ศ.นั้น และเป็นผู้ได้รับหมายเรียกให้เข้ารับการเกณฑ์ทหาร
- ๓. มีผลการสอบในภาค ๑ ของปีการศึกษาปัจจุบัน (ภาคอื่นไม่นับรวม) อย่างน้อย ๙ หน่วยกิต (เป็นไปตามกฎกระทรวงการผ่อนผันเข้ารับราชการเป็นทหารกองประจำการแก่บุคคลซึ่งอยู่ ระหว่างการศึกษาหรือเรียนรู้ พ.ศ.๒๕๔๙)
- ๔. มีคุณสมบัติ และหลักฐานตามที่มหาวิทยาลัยรามคำแหงกำหนด

### **หลักฐานประกอบการผ่อนผัน ฯ**

๑. ใบคำร้องผ่อนผันเข้ารับราชการทหาร ฯ (นักศึกษาจะต้องกรอกข้อมูลในระบบสารสนเทศด้าน กิจการทหาร งานนักศึกษาวิชาทหาร **www.rotcs.ru.ac.th**) และสั่งพิมพ์ใบคำร้องเป็นกระดาษขนาด A 4 เท่านั้น

๒. ใบแทนใบแจ้งผลการสอบ (ใบเกรด) ที่ได้ประทับตราและลงนามรับรอง ซึ่งต้องมีผลการสอบไล่ ภาค ๑ ปีการศึกษาปัจจุบัน โดยได้ไม่น้อยกว่า ๙ หน่วยกิต ขอได้ที่หน่วยทะเบียนและประเมินผลการศึกษาแต่ ละสาขาวิทยบริการที่นักศึกษาสังกัด หรือสำนักบริการทางวิชาการและทดสอบประเมินผล (สวป.) (จุด One  $\mathop{\rm stop}\nolimits$  service อาคาร KLB ชั้น ๑)  $\mathop{\rm q}\nolimits$   $\mathop{\rm q}\nolimits$   $\mathop{\rm q}\nolimits$   $\mathop{\rm q}\nolimits$   $\mathop{\rm q}\nolimits$   $\mathop{\rm q}\nolimits$   $\mathop{\rm q}\nolimits$   $\mathop{\rm q}\nolimits$   $\mathop{\rm q}\nolimits$   $\mathop{\rm q}\nolimits$   $\mathop{\rm q}\nolimits$   $\mathop{\rm q}\nolimits$   $\mathop{\rm q}\nolimits$   $\mathop{\rm q}\nolimits$ 

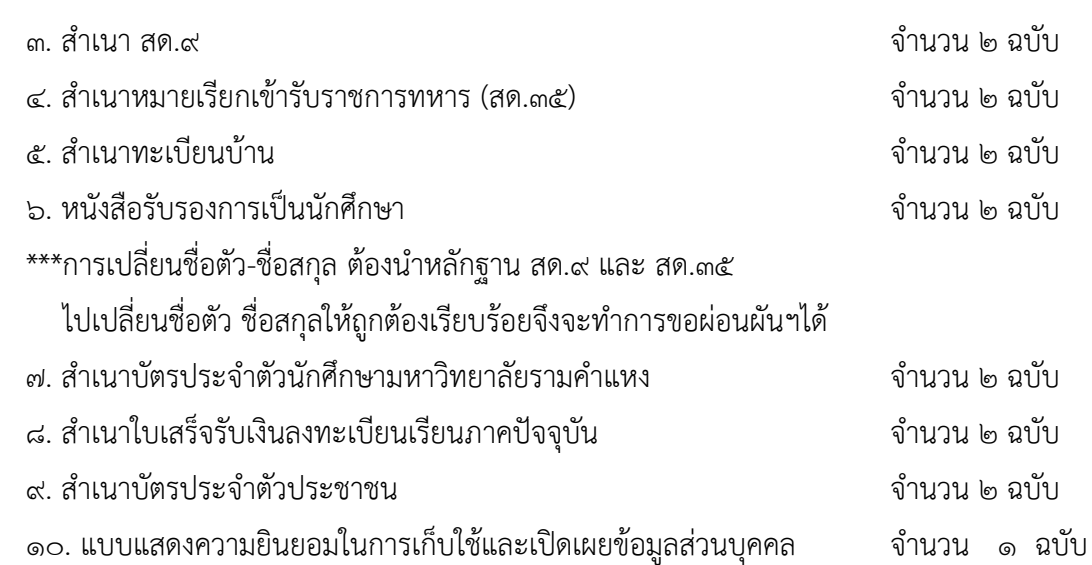

### **\*\*\*\*\*\*\* ต้องมีผลสอบ ๙ หน่วยกิตขึ้นไปในภาคเรียนที่ ๑ \*\*\*\*\*\*\*\* ตามกฎกระทรวงการผ่อนผันเข้ารับราชการเป็นทหารกองประจำการแก่บุคคลซึ่งอยู่ระหว่าง การศึกษาหรือเรียนรู้ พ.ศ.๒๕๔๙**

### **สถานที่ผ่อนผันเข้ารับราชการทหาร ฯ**

๑. มหาวิทยาลัยรามคำแหง**ส่วนกลาง** ยื่นเอกสารได้ที่ งานนักศึกษาวิชาทหาร อาคาร กิจกรรมนักศึกษา ชั้น ๒ ตามวัน เวลา ซึ่งได้ประกาศไว้ในประกาศมหาวิทยาลัยรามคำแหง เรื่องการผ่อนผัน เข้ารับราชการทหารกองประจำการ ฯ

๒. มหาวิทยาลัยรามคำแหง **สาขาวิทยบริการเฉลิมพระเกียรติ**ฯ ยื่นเอกสารได้ที่ สาขาวิทย บริการเฉลิมพระเกียรติที่นักศึกษาสังกัดอยู่ ตามวัน เวลา ซึ่งได้ประกาศไว้ในประกาศมหาวิทยาลัยรามคำแหง ว่าด้วย เรื่องการผ่อนผันเข้ารับราชการทหารกองประจำการ ฯ ซึ่งหลังจากหมดระยะเวลาการยื่นเรื่องผ่อนผัน ฯ ดังกล่าว ให้สาขาวิทยบริการ ส่งเอกสาร หลักฐานการสมัครนักศึกษาวิชาทหาร **โดยทำเป็นหนังสือราชการ** เรียน รองอธิการบดีฝ่ายกิจการนักศึกษา ส่งเรื่องมายัง กองกิจการนักศึกษา อาคารกิจกรรมนักศึกษา ชั้น ๒ (ก่อนส่งเอกสารดังกล่าว โปรดประสานงานแจ้งมายังส่วนกลางเพื่อติดตามเอกสารดังกล่าว)

**\*\*\*\*\*\*กำหนดส่งเอกสารภายในวันที่ ๑๑ กุมภาพันธ์ ของทุกปี \*\*\*\*\*\*\* ตามกฎกระทรวงการผ่อนผันเข้ารับราชการเป็นทหารกองประจำการแก่บุคคลซึ่งอยู่ระหว่าง การศึกษาหรือเรียนรู้ พ.ศ.๒๕๔๙**

### **ตัวอย่างหลักฐานประกอบการผ่อนผัน ฯ**

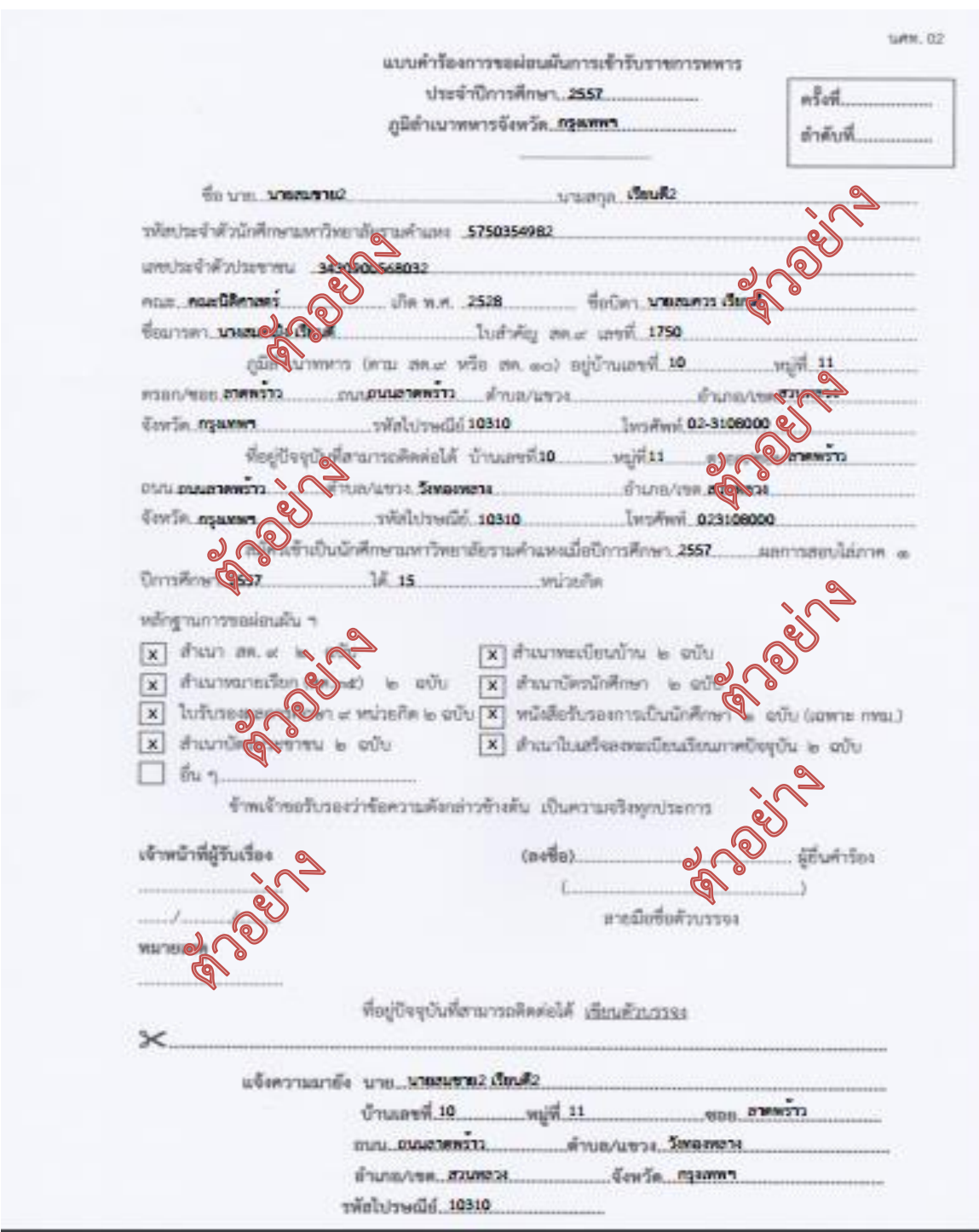

### **๑. ใบคำร้องผ่อนผันเข้ารับราชการทหาร ฯ จำนวน ๑ ชุด**

(นักศึกษาจะต้องกรอกข้อมูลในระบบสารสนเทศด้านกิจการทหาร งานนักศึกษาวิชาทหาร **www.rotcs.ru.ac.th**) และสั่งพิมพ์ใบคำร้องเป็นกระดาษขนาด A 4 เท่านั้น

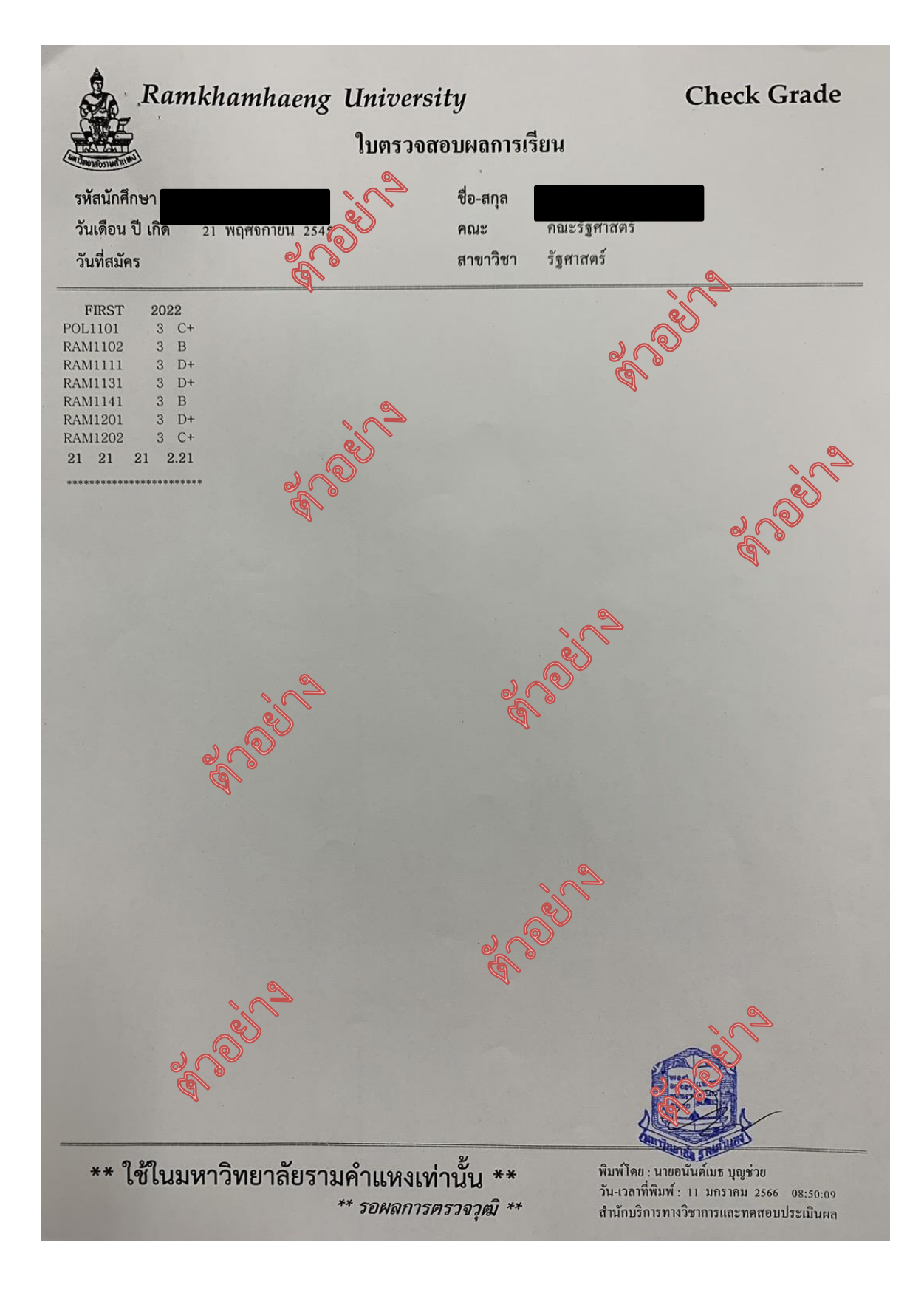

**๒. ใบแทนใบแจ้งผลการสอบ (ใบเกรด) ที่ได้ประทับตราและลงนามรับรอง ซึ่งต้องมีผลการสอบไล่ภาค ๑ ปี การศึกษาปัจจุบัน โดยได้ไม่น้อยกว่า ๙ หน่วยกิต** ขอได้ที่หน่วยทะเบียนและประเมินผลการศึกษาแต่ละ สาขาวิทยบริการที่นักศึกษาสังกัด หรือสำนักบริการทางวิชาการและทดสอบประเมินผล (สวป.) (จุด One stop service อาคาร KLB ชั้น ๑) จำนวน ๒ ฉบับ

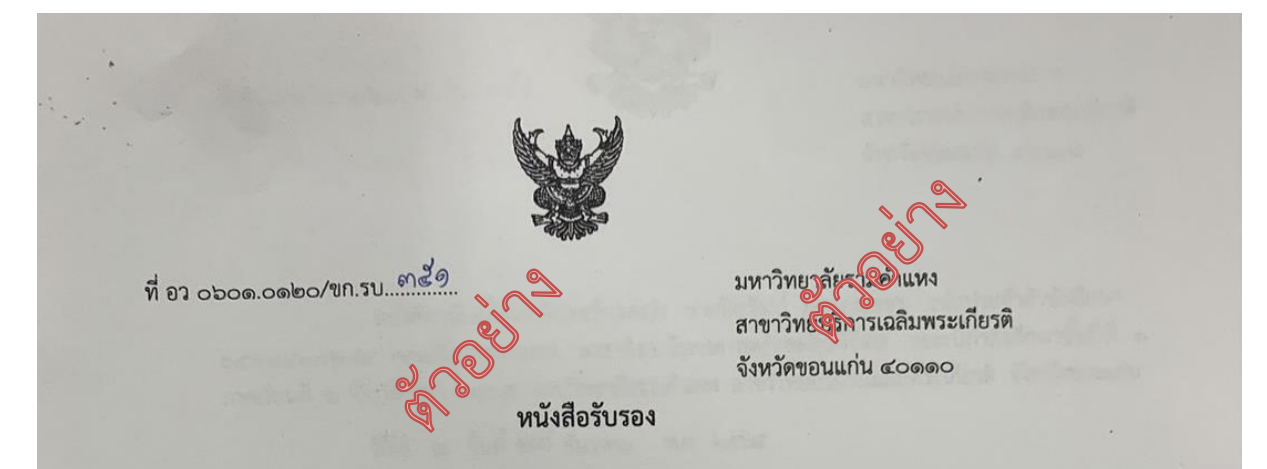

หนังสือฉบับนี้ให้ไว้เพื่อรับรองว่า นายปิยวัฒน์ ภูครองเพชร รหัสประจำตัว ๖๕๕๔๔๑๐๒๘๙ กำลังศึกษาระดับปริญญาตรี คณะสื่อสารมวลชน สาขาวิชานิเทศศาสตร์เลิงสื่อดิจิตัล - ซั่นปีที่ ๑ ของมหาวิทยาลัยรามคำแหง สาขาวิทยบริการเฉลิมพระเกียรติ จังหวัดของมีรุ่น และได้ผ่านการ สอบไล่ ภาคเรียนที่ ๑ ปีการศึกษา ๒๕๖๕ ซึ่งมีผล

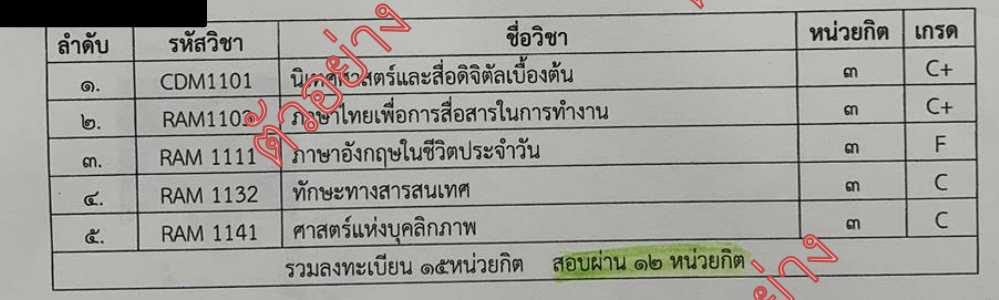

ให้ไว้ ณ วันที่ ธันวาคม

> ชิบรัตน์) (นางศรุตญา ห้วหน้าสำนักงานสาขาวิทยบริการจังหวัดขอนแก่น

มหาวิทยาลัยรามคำแหง สาขาวิทยบริการฯ จังหวัดขอนแก่น

โทร.0๔๓-๒๗๔๒๕๐-๒

**๒. ใบแทนใบแจ้งผลการสอบ (ใบเกรด) ที่ได้ประทับตราและลงนามรับรอง ซึ่งต้องมีผลการสอบไล่ภาค ๑ ปี การศึกษาปัจจุบัน โดยได้ไม่น้อยกว่า ๙ หน่วยกิต** ขอได้ที่หน่วยทะเบียนและประเมินผลการศึกษาแต่ละ สาขาวิทยบริการที่นักศึกษาสังกัด หรือสำนักบริการทางวิชาการและทดสอบประเมินผล (สวป.) (จุด One stop service อาคาร KLB ชั้น ๑) จำนวน ๒ ฉบับ

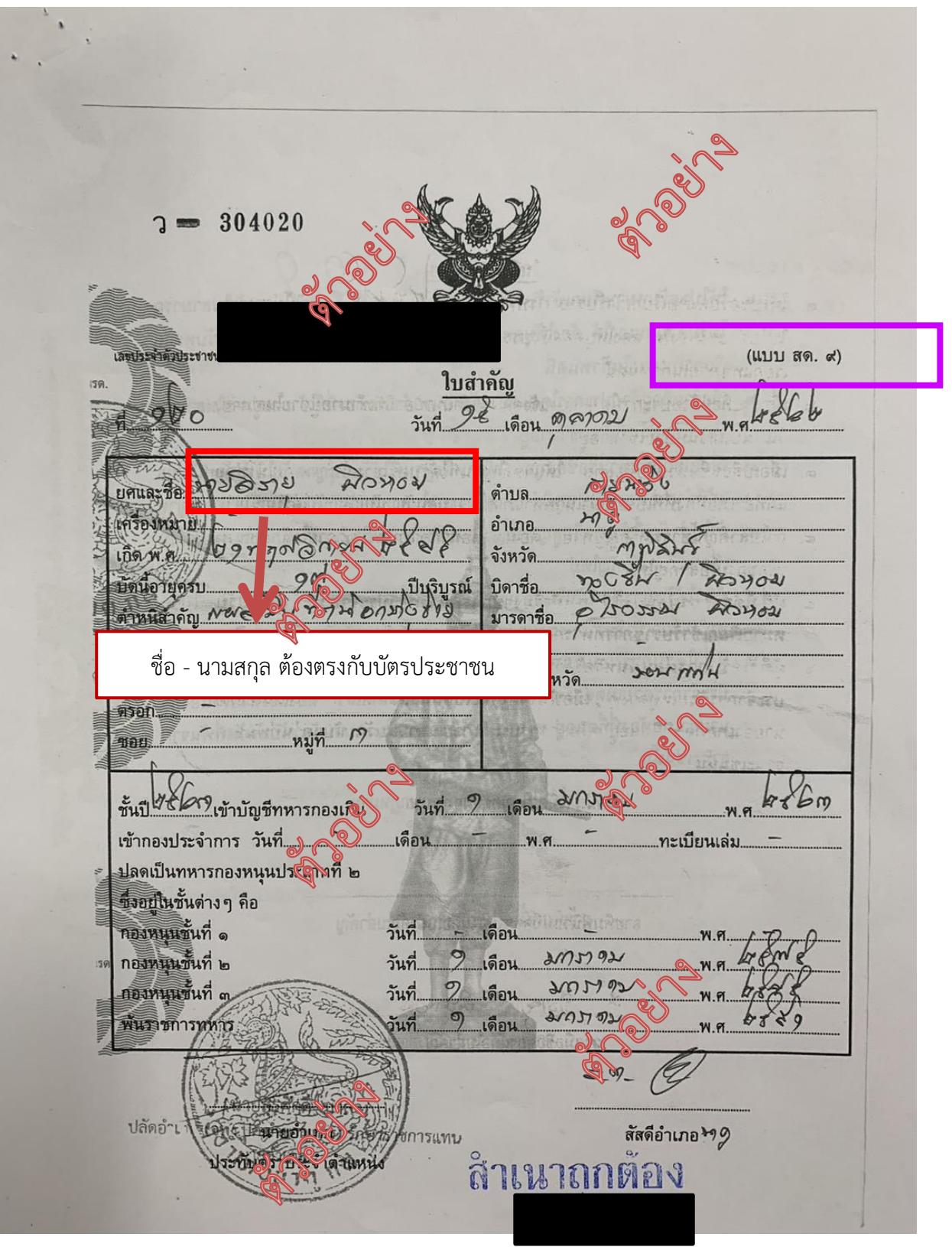

**๓. สำเนา สด.๙ จำนวน ๒ ฉบับ** (ชื่อ - นามสกุล จะต้องตรงกับบัตรประชาชน หากชื่อไม่ตรง กับบัตรประชาชน ให้นักศึกษาดำเนินการแก้ไข สด.๙ ที่อำเภอภูมิลำเนาทหารของนักศึกษาก่อน)

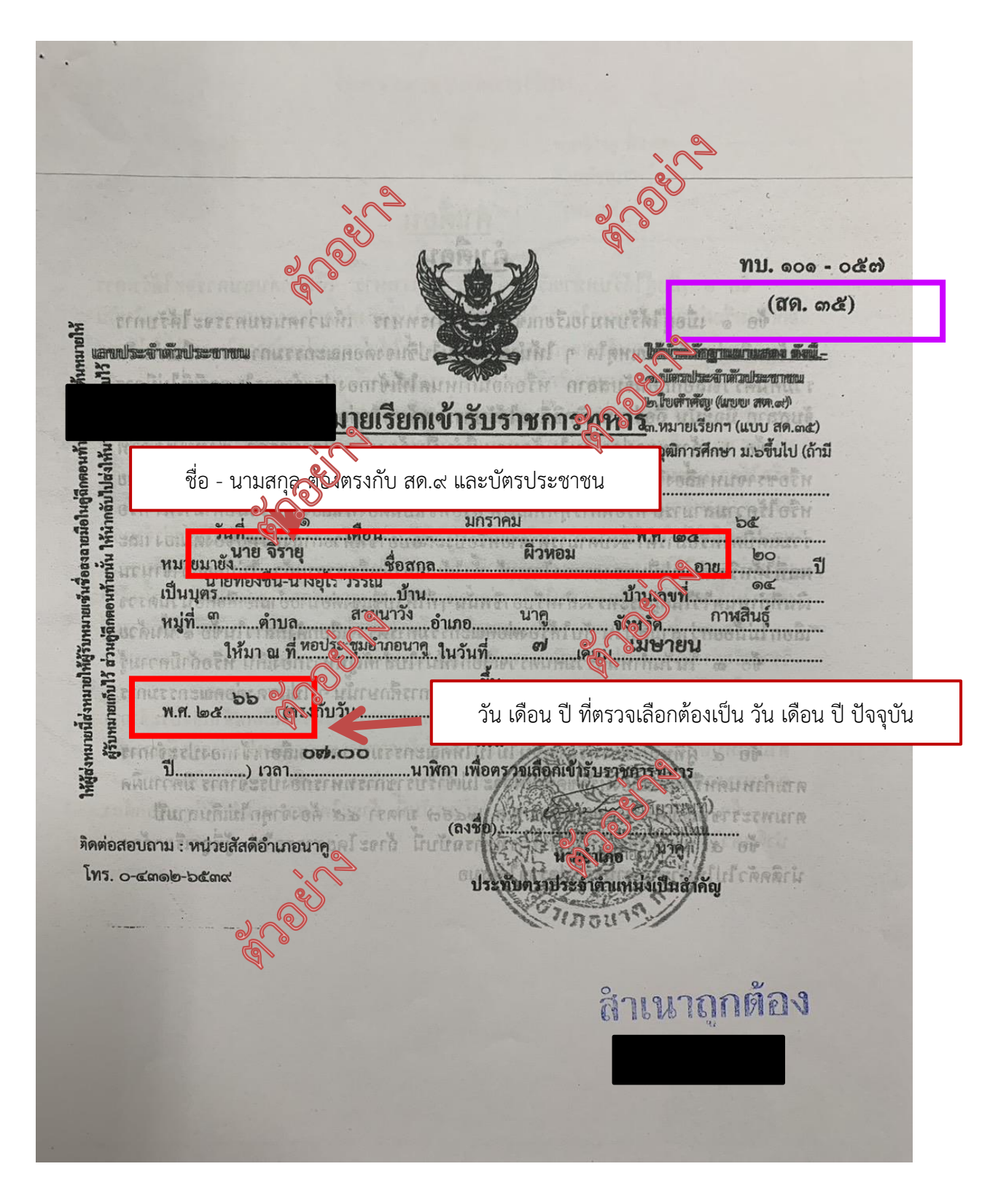

#### **๔. สำเนาหมายเรียกเข้ารับราชการทหาร (สด.๓๕) จำนวน ๒ ฉบับ**

\*\*\* ชื่อ - นามสกุล จะต้องตรงกับบัตรประชาชน และ สด.๙ หากชื่อไม่ตรงกับบัตรประชาชนและ สด.๙ ให้ นักศึกษาดำเนินการแก้ไข สด.๓๕ ที่อำเภอภูมิลำเนาทหารของนักศึกษาก่อน)

\*\*\* วัน เดือน ปี ที่เข้ารับการตรวจเลือกทหาร จะต้องเป็นวัน เดือน ปี ปัจจุบัน หากไม่เป็นปัจจุบันแสดงว่า นักศึกษายังไม่ไปรับหมายเรียก จะต้องให้นักศึกษาดำเนินการรับ สด.๓๕ ที่อำเภอภูมิลำเนาทหารของ นักศึกษาก่อน

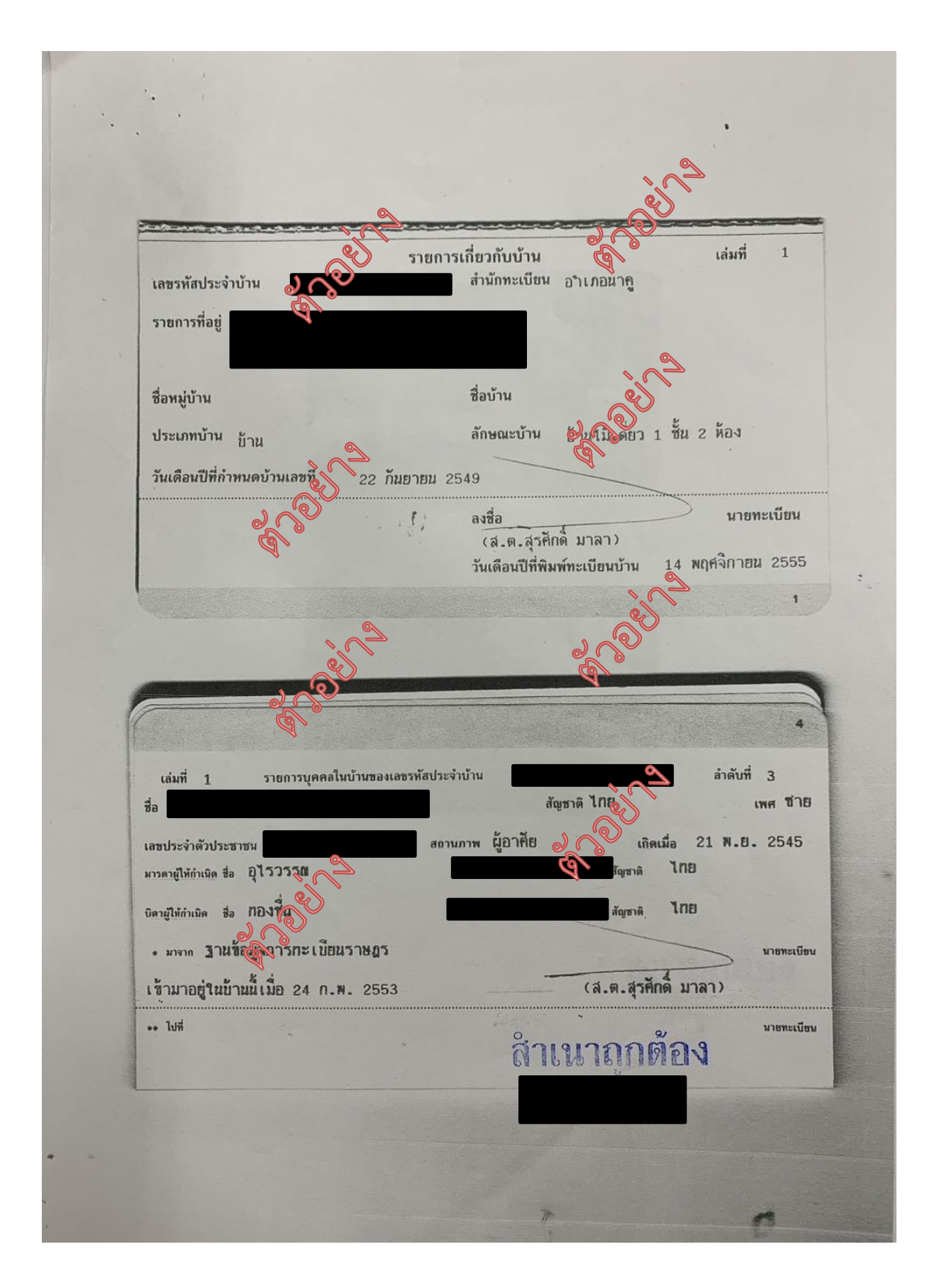

**๕. สำเนาทะเบียนบ้านของนักศึกษา จำนวน ๒ ฉบับ**

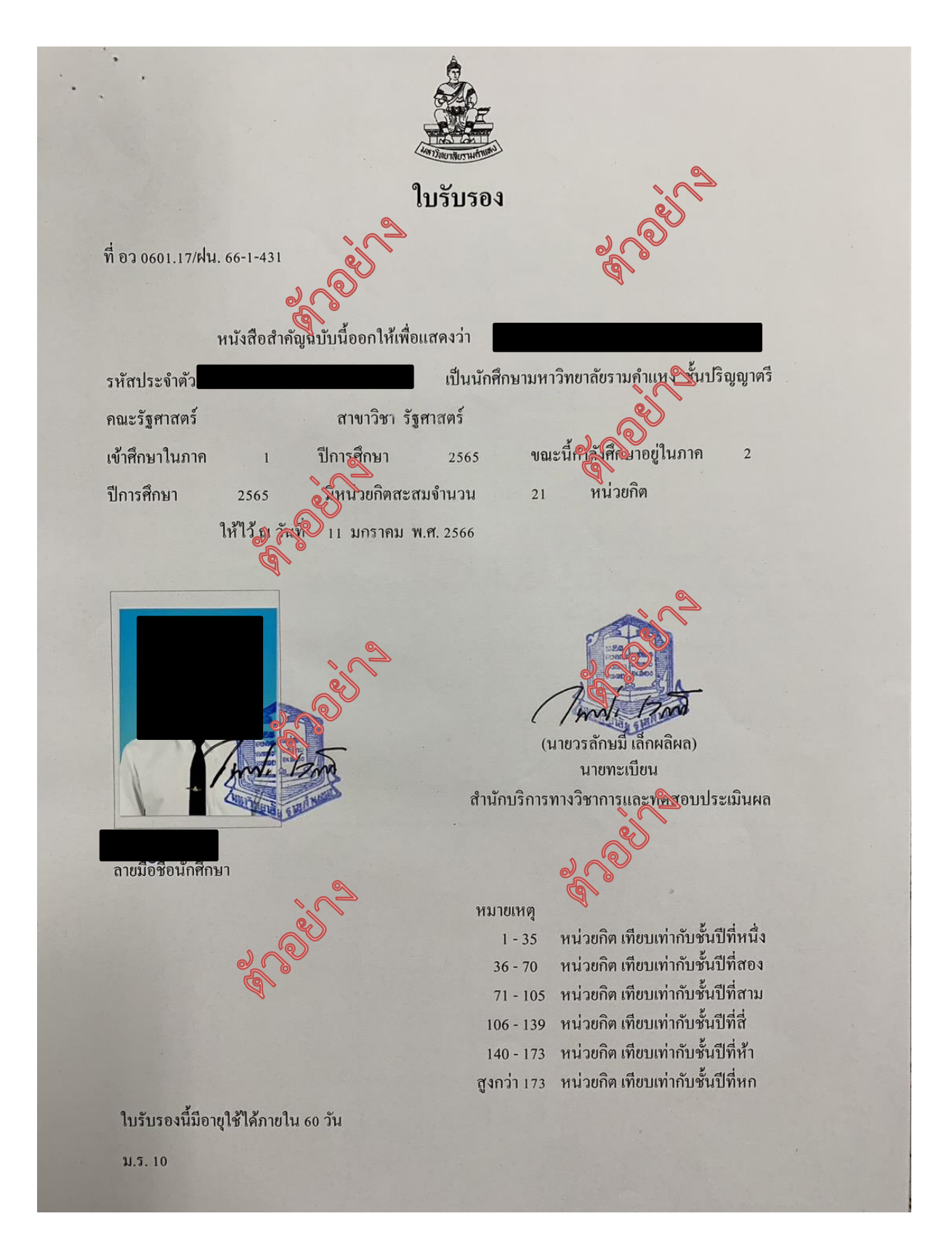

#### **๖. หนังสือรับรองการเป็นนักศึกษา จำนวน ๒ ฉบับ**

ขอได้ที่หน่วยทะเบียนและประเมินผลการศึกษาแต่ละสาขาวิทยบริการที่นักศึกษาสังกัด หรือสำนัก บริการทางวิชาการและทดสอบประเมินผล (สวป.) (จุด One stop service อาคาร KLB ชั้น ๑)

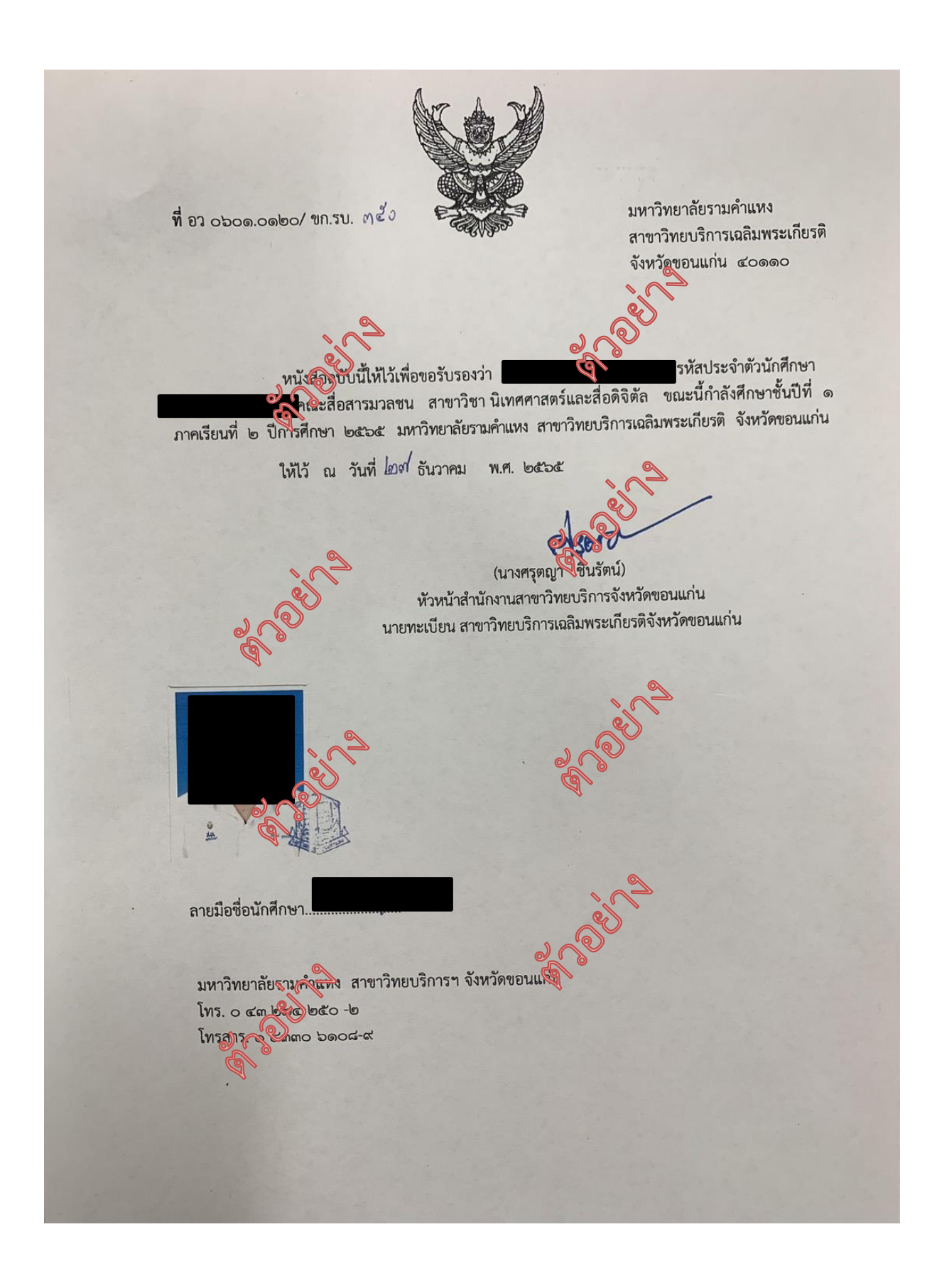

#### **๖. หนังสือรับรองการเป็นนักศึกษา จำนวน ๒ ฉบับ**

ขอได้ที่หน่วยทะเบียนและประเมินผลการศึกษาแต่ละสาขาวิทยบริการที่นักศึกษาสังกัด หรือสำนัก บริการทางวิชาการและทดสอบประเมินผล (สวป.) (จุด One stop service อาคาร KLB ชั้น ๑)

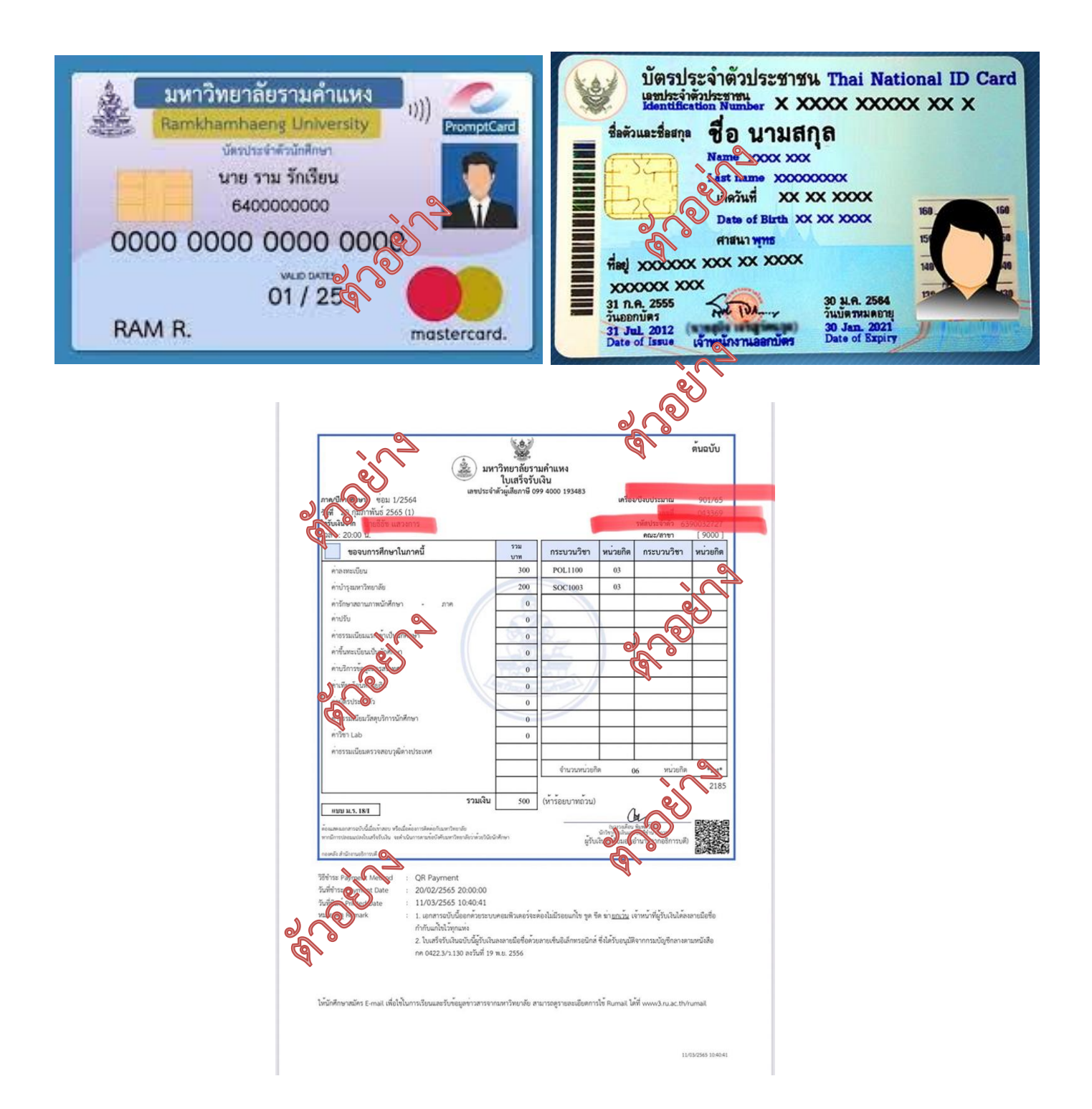

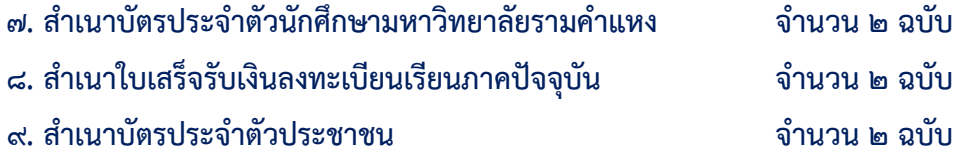

แบบแสดงความยินยอมในการเก็บใช้ และเปิดเผยข้อมูลส่วนบุคคล 

ข้าพเจ้ายินยอมให้งานนักศึกษาวิชาทหาร มหาวิทยาลัยรามคำแหง ในฐานะผู้คุณคุมข้อมูลส่วนบุคคล กระทำการเก็บรวบรวม ใช้ และเปิดเผย**์ จ**ิมูลส่วนบุคคลภายใต้เงื่อนไขดังต่อไปนี้ ��

๑. ข้อมูลที่จัดเก็บและใช้ใจบิวนนักศึกษาวิชาทหาร มหาวิทยาลัยราชิงแหง ข้อมูลส่วนบุคคลของท่าน ที่งานนักศึกษาวิชาทหาร มหกวิงชีวิตัยรามคำแหง ได้รับมาจากการกรอกข้อมูลในขั้นตอนการสมัคร และในระหว่าง การศึกษาวิชาทหาร ข้อมู่ในขั้นตอนการยื่นคำร้องขอผ่อนผันเข้ารับราชการทหารกองประจำการในยามปกติ รวมทั้งข้อมูลอื่นใดที่ท่านได้มาติดต่อเพื่อดำเนินการ ณ งานนักศึกษาวิชาทหาร มหาวิทยาลัยรามคำแหง ที่เป็น ข้อมูลที่มีความสมบูรณ์ ถูกต้อง เป็นปัจจุบันและมีคุณภาพ จะถูกนำไปใช้ให้เป็นไปเพิ่มตัวตถุประสงค์ที่กำหนด ไว้ตามหนังสือนี้เท่านั้น เพื่อให้เป็นไปตามพระราชบัญญัติคุ้มครองข้อมูลส่วนบุคล จะค.๒๕๖๒

๒. วัตถุประสงค์ข้าพเจ้ายินยอมให้งานนักศึกษาวิชาทหาร มหาวิชากอิรามคำแหง ทำการจัดเก็บ ใช้ และเปิดเผยข้อมูลส่วนบุคคลิขูงจริงพเจ้า เพื่อใช้ในการรับสมัครนักศึกษาวิชาทหาร การสอบภาคปฏิบัติ การ สอบภาคทฤษฎี การขอผ่องพี่แว่อรับสิทธิเพื่อเข้ารับการฝึกเรียนวิชาทหาร ดำเนินการขอยกเว้นการตรวจเลือก เข้ารับราชการทหาวิธยุงเจ๊ะจำการ ดำเนินการถอนสภาพการยกเว้นการตรวจเลือกเข้ารับราชการทหาร การ ขอผ่อนผันเรียกพลเพื่อฝึกวิชาทหาร การถอนสภาพการผ่อนผันเรียกพลเพื่อฝึกวิชาทหาร การออกหนังสือ รับรองการขึ้นทะเบียนกองประจำการและนำปลดเป็นทหารกองหนุนให้กับนักศึกษฐวิชางา<del>ก</del>ร ชั้นปีที่ ๓ ชาย การโอนย้ายสถานศึกษาวิชาทหารกลุงปี การออกหนังสือรับรองการเป็นนักศึกษาริชาทหาร การออกหนังสือ รับรองการฝึกภาคสนาม การเบิลัยนิผลัดฝึกภาคสนามของนักศึกษาวิชาอ<mark>ไทต์รา</mark>รรเปลี่ยนชื่อตัว – ชื่อสกุล การจัดทำบัตรดัชนีของนักศึกษาจีซาทหาร การจัดทำระบบฐานข้อมูลของนักศึกษาวิชาทหาร การจัดทำระบบ ฐานข้อมูลการขอผ่อนี้ แข้วรับราชการทหารกองประจำการในยามปกติ การจัดทำระบบฐานข้อมูลการ ให้บริการนักศึกษาของงานนักศึกษาวิชาทหาร การจัดทำระบบฐานข้อมูลการใช้บริการของนักศึกษา การ ประชาสัมพันธ์กิจกรรมของนักศึกษา และกิจกรรมต่าง ๆ ของนักศึกษาวิชาทหาร ก<sup>ุ</sup>ระขอผ่อนผันการเข้ารับ ราชการทหารกองประจำการในยามปกติ การจัดส่งเอกสารนักศึกษาที่ขอผ่อให้นา ไปยังจังหวัดที่เป็น ภูมิลำเนาทหาร การถอนสิทธิ์การขอผ่อนผันการเข้ารับราชการทหาร การปัจมามิลำเนาทหารและขอใช้สิทธิ์ ผ่อนผันการเข้ารับราชการทหาร โรวออกหนังสือรับรองลามาสอบ แสงคิดกรรมการฝึกอบรมให้กับนักศึกษา และนักศึกษาวิชาทหาร

.๓. การเ<u>ปิดเฉย</u>์ใจต่อข้มูล โดยส่งข้อมูลให้หน่วยบัญชาการรักษาดินแดน โรงเรียนรักษาดินแดน ผู้ว่าราชการจังหวั่\$ หรือหน่วยงานอื่นที่ดำเนินการเกี่ยวข้องกับการฝึกเรียนวิชาทหาร ผ่อนผันเข้ารับราชการ ทหารกองประจำการ และการจัดกิจกรรมให้กับนักศึกษาและนักศึกษาวิชาทหาร เพื่อใช้ในการตรวจสอบข้อมูล ข้าพเจ้าได้รับอ่านและเข้าใจข้อความในแบบแสดงความยินยอมในการเก็บ ใช้ และเปิดเผยข้อมูลส่วน บุคคลฉบับนี้โดยตลอดแล้ว จึงได้ลงลายมือชื่อไว้เป็นหลักฐาน

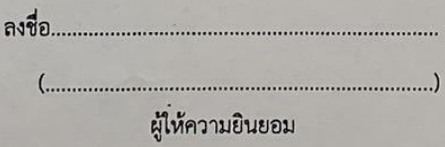

**๑๐.) แบบแสดงความยินยอมในการเก็บใช้และเปิดเผยข้อมูลส่วนบุคคล จำนวน ๑ ฉบับ**

## **คู่มือการเข้าใช้งานระบบ สารสนเทศด้านกิจการทหาร งานนักศึกษาวิชาทหาร กองกิจการนักศึกษา มหาวิทยาลัยรามคำแหง (ระบบการผ่อนผันเข้ารับราชการทหาร)**

**1. เข้าสู่ระบบจาก internet โดย พิมพ์ [http://www.fis.ru.ac.th/rotcs](http://www.fis.ru.ac.th/rotcs%20หรือ) หรือ สแกน**

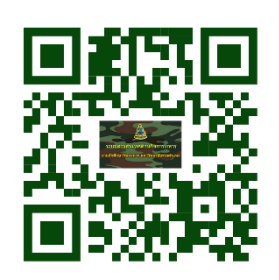

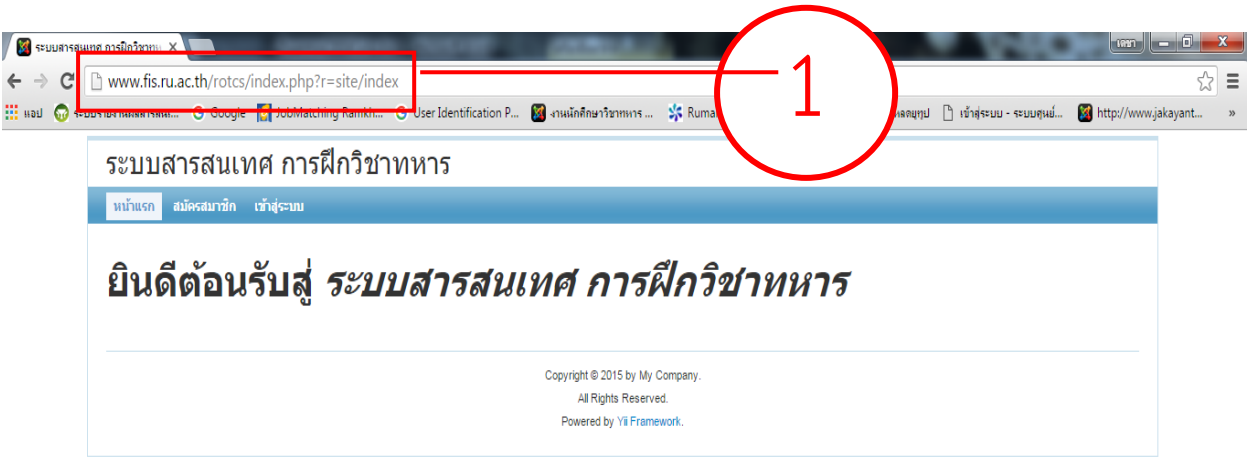

**2. คลิกเลือกสมัครสมาชิกการใช้งาน**

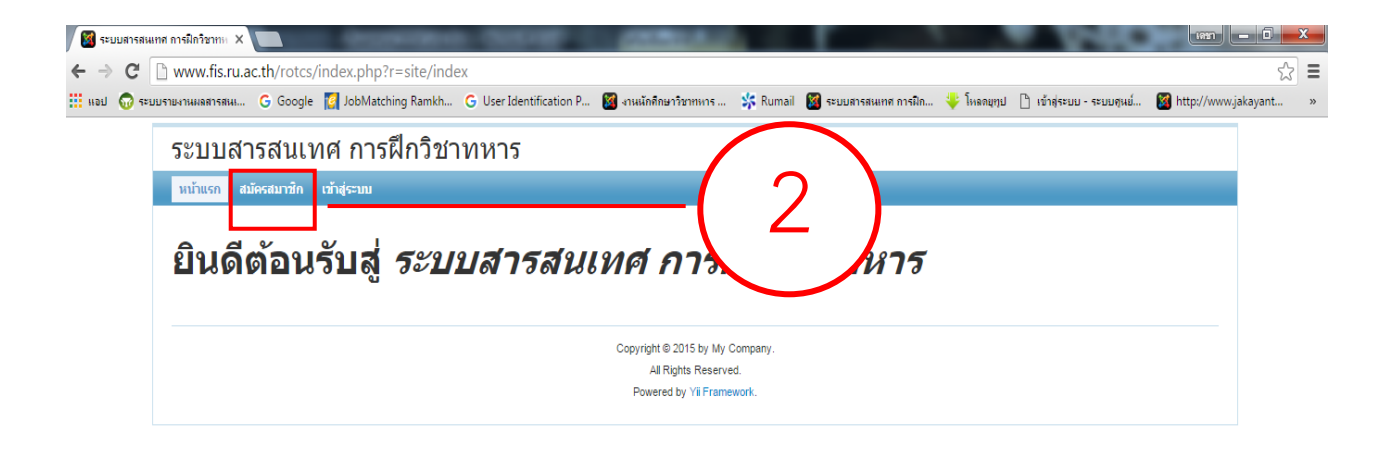

**3. กรอกรายละเอียดผู้สมัครให้ครบถ้วน และถูกต้อง**

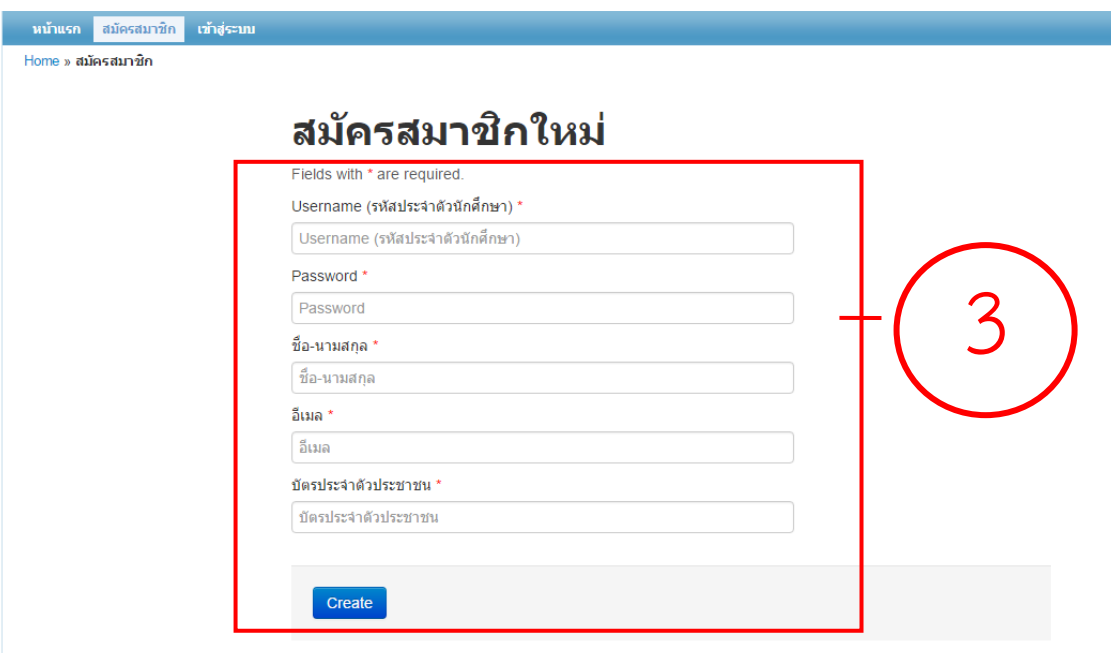

**4. คลิกเลือกเข้าสู่ระบบ**

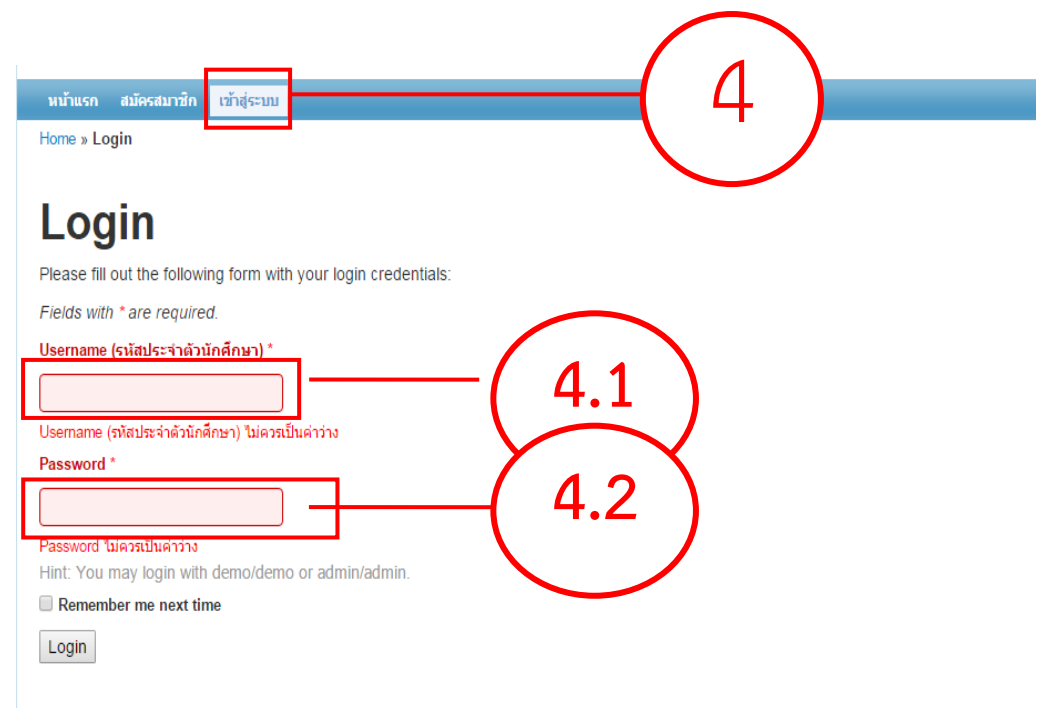

**4.1 ใส่ Username โดยใส่รหัสเดียวกับตอนที่สมัครสมาชิก 4.2 ใส่ Password โดยใส่รหัสเดียวกับตอนที่สมัครสมาชิก**

**5. คลิกเลือก สำหรับนักศึกษาขอผ่อนผัน**

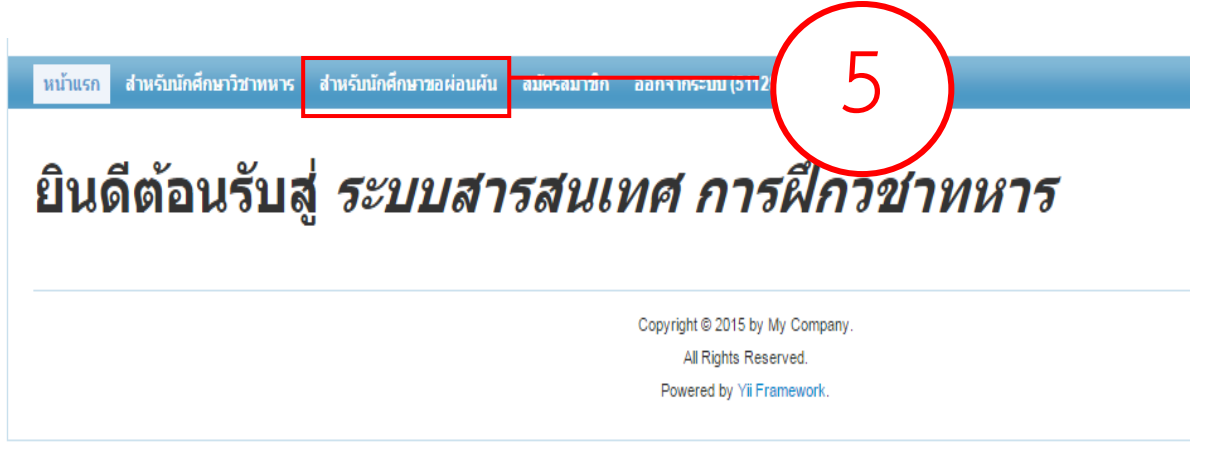

**6. กรอกข้อความลงในแบบฟอร์มให้ถูกต้องและครบถ้วน**

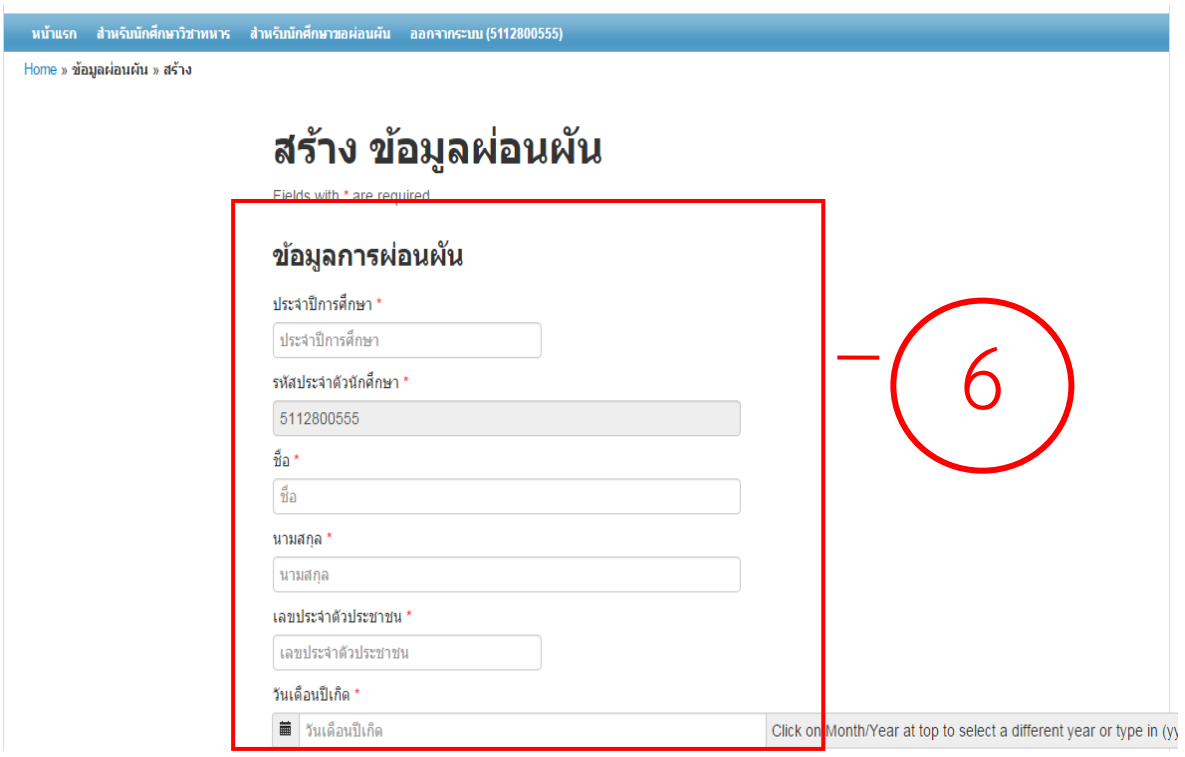

### **7. ผู้ที่กรอกข้อมูลต้องคลิกเลือกเอกสารที่จะต้องนำมาแสดงต่อเจ้าหน้าที่ พร้อมทั้งเตรียม เอกสารดังกล่าว**

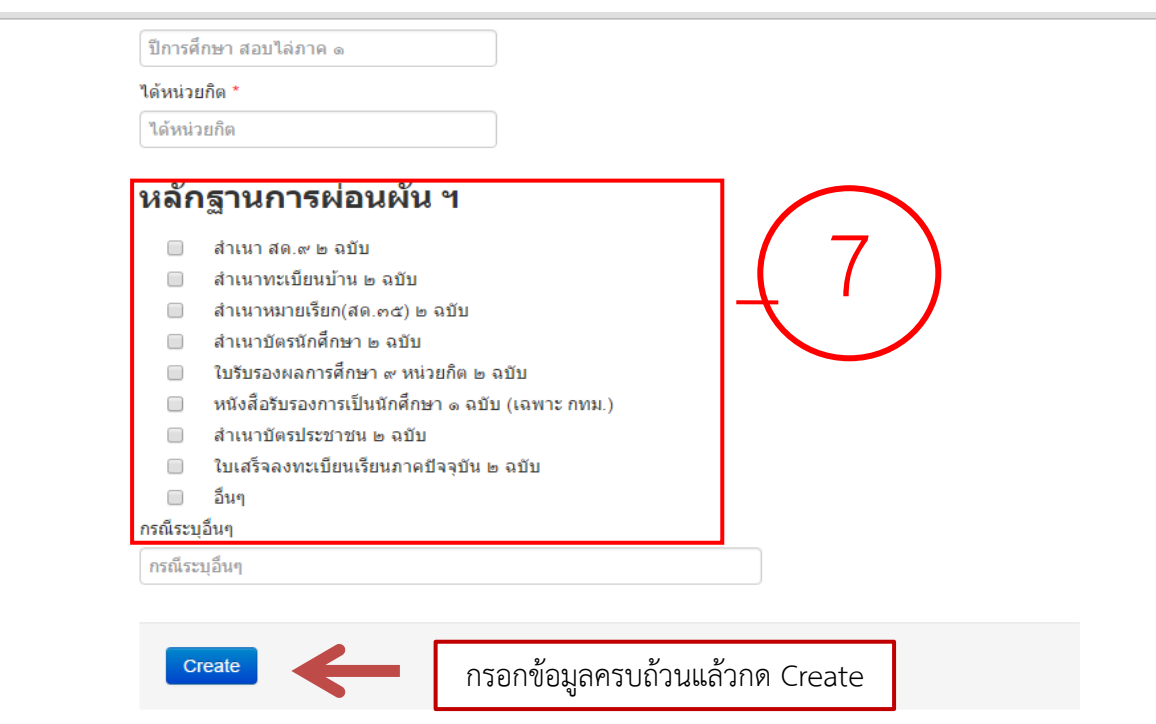

# **8. คลิกเลือกพิมพ์รายงานขอผ่อนผัน**

 $\overline{\phantom{a}}$ 

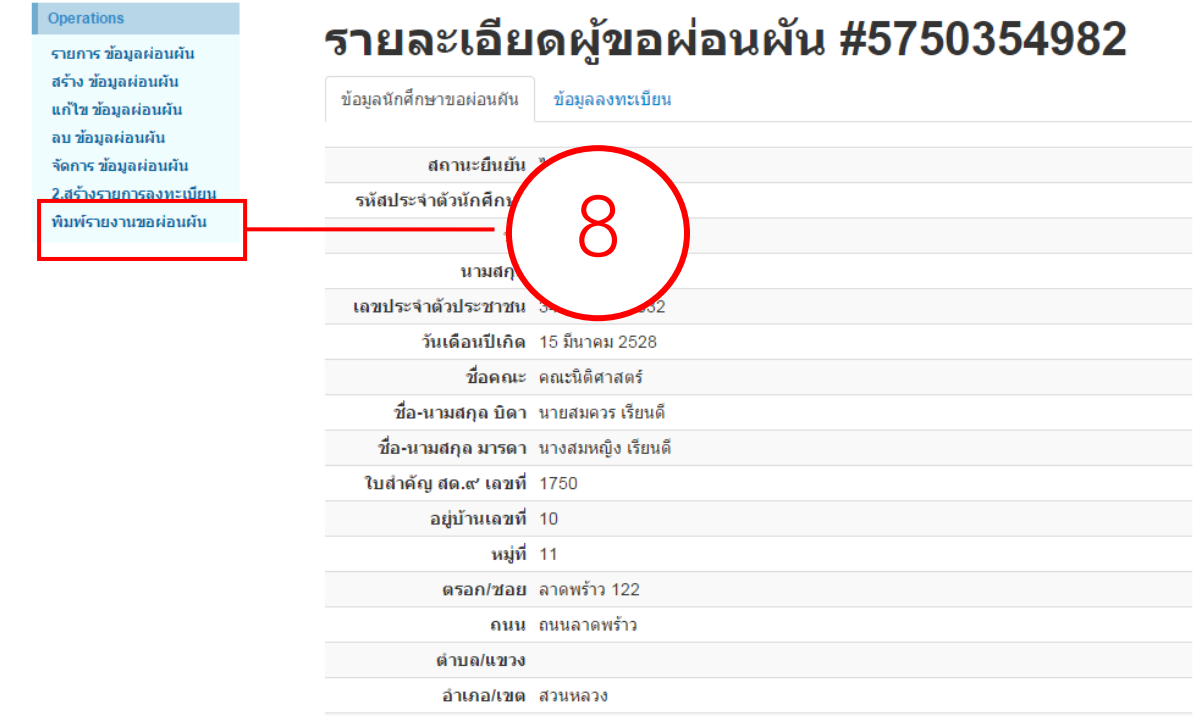

### **9. สั่งพิมพ์แบบคำร้องการขอผ่อนผัน พร้อมกับแนบเอกสารตามที่มหาวิทยาลัยรามคำแหง กำหนด**

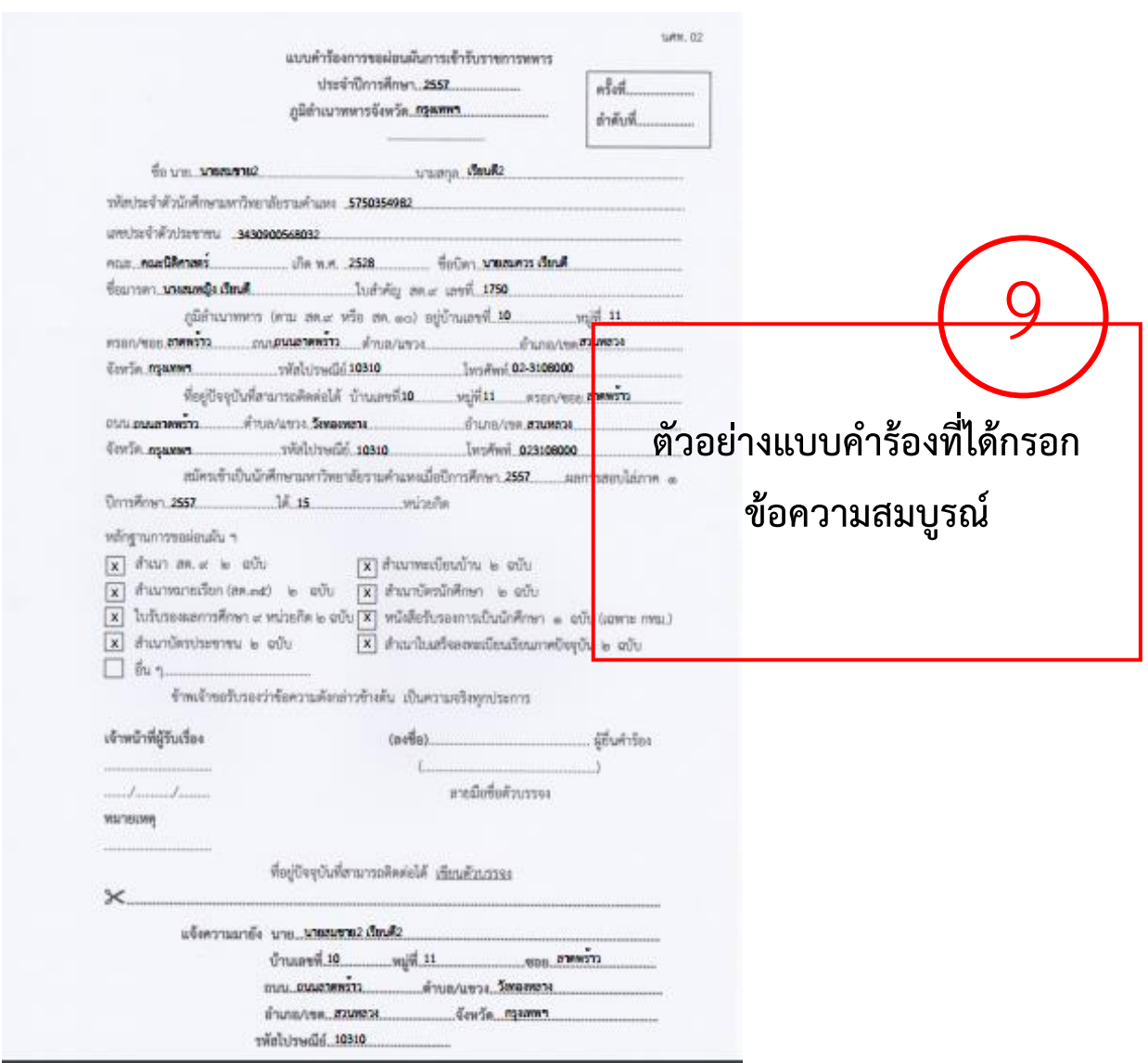